# **Vitalinux DGA - Soporte #3740**

# **IES Pirineos de Jaca: impresora Brother HL 2130**

2021-10-19 11:27 - Miguel Elorza Pardo

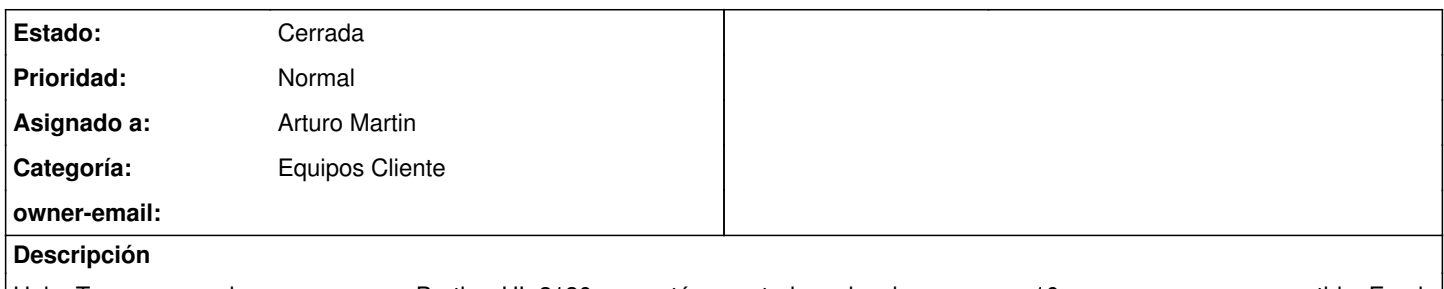

Hola. Tenemos una impresora marca Brother HL 2130 que está conectada en local con un pc w10 y como recurso compartido. En el mismo departamente tenemos otro pc con vitalinux pero no consigo localizar la impresora para poder imprimir también desde el vitalinux.

Un saludo

## **Histórico**

## **#1 - 2021-10-20 05:28 - Arturo Martin**

*- Asunto cambiado impresora ies pirineos de jaca por IES Pirineos de Jaca: impresora Brother HL 2130*

- *Categoría establecido a Equipos Cliente*
- *Estado cambiado Abierta Nueva por Abierta Respuesta Soporte*
- *Asignado a establecido a Arturo Martin*

## Buenos días Miguel,

Llámame a lo largo de la mañana (Arturo: 635613187) cuando tengas un rato y estés delante de la impresosa y el equipo Vitalinux. Me conectaré en remoto y trataré de hacer la correspondiente configuración.

Necesitaremos saber la dirección IP del equipo Windows del equipo que la comparte, y asegurarnos de que dicha dirección IP es fija.

Seguimos en contacto, saludos. -- Arturo

### **#2 - 2021-10-20 05:46 - Arturo Martin**

Añado enlaces que nos servirán en la instalación y configuración:

<http://migasfree.educa.aragon.es/ppds/Brother/Brother-2130/>

LPR y CUPS Wrapper driver:

Instrucciones y descarga desde su web:

[https://support.brother.com/g/b/branch/downloadhowto.aspx?c=es&lang=es&prod=hl2130\\_all&os=128&dlid=dlf005851\\_000&flang=4&type3=561](https://support.brother.com/g/b/branch/downloadhowto.aspx?c=es&lang=es&prod=hl2130_all&os=128&dlid=dlf005851_000&flang=4&type3=561) [https://support.brother.com/g/b/branch/downloadhowto.aspx?c=es&lang=es&prod=hl2130\\_all&os=128&dlid=dlf005849\\_000&flang=4&type3=559](https://support.brother.com/g/b/branch/downloadhowto.aspx?c=es&lang=es&prod=hl2130_all&os=128&dlid=dlf005849_000&flang=4&type3=559)

<http://migasfree.educa.aragon.es/ppds/Brother/Brother-2130/hl2130lpr-2.1.0-1.i386.deb> <http://migasfree.educa.aragon.es/ppds/Brother/Brother-2130/cupswrapperHL2130-2.0.4-2.i386.deb>

Utilidades de Brother:

[https://support.brother.com/g/b/branch/downloadhowto.aspx?c=es&lang=es&prod=hl2130\\_all&os=128&dlid=dlf006893\\_000&flang=4&type3=625](https://support.brother.com/g/b/branch/downloadhowto.aspx?c=es&lang=es&prod=hl2130_all&os=128&dlid=dlf006893_000&flang=4&type3=625)

<http://migasfree.educa.aragon.es/ppds/Brother/Brother-2130/linux-brprinter-installer-2.2.3-1.gz>

### **#3 - 2021-10-27 03:53 - Arturo Martin**

*- Estado cambiado Abierta - Respuesta Soporte por Cerrada*

### Buenos días Miguel,

Tras la configuración en remoto que hicimos el otro día damos por cerrada esta petición.

Vimos que el problema radicaba en el Windows y su forma de compartir los recursos.

Toda la información anterior relativa a la configuración de la brother nos puede servir en el caso de que en el futuro quisieras conectar dicha impresora a un Vitalinux y compartirla al resto de equipos de la red.

No dudes en reabrir esta petición si lo consideras necesario o abrir otra nueva por cualquier asunto que lo consideres necesario. Seguimos en contacto, saludos. -- Arturo